#### **3 Installation**

# **LUST**

## **3.9 Simulation codeur – codeur externe**

Le connecteur Sub D, X5 du servo-ampli, est conçu de façon à fournir les signaux suivants :

• Emulation codeur **ou**

 $\overline{\phantom{a}}$ 

• entrée incrémentale du codeur externe

Les signaux sont isolés galvaniquement par rapport à l'électronique de commande.

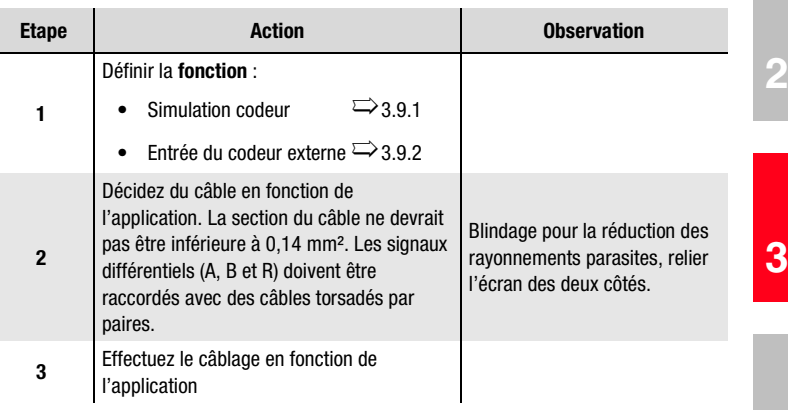

**DE EN FR**

**IT**

**2**

**4**

**5**

**A**

# **LUST**

### **3.9.1 Simulation codeur**

A partir de la position du codeur raccordé au moteur, la simulation du codeur génère des impulsions compatibles avec le codeur incrémental. Par conséquent, des impulsions sous forme de deux signaux décalés de 90°, A et B, ainsi qu'une impulsion zéro R sont émises.

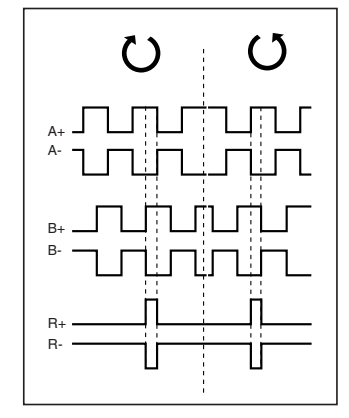

*Figure 3.12 Signaux de la simulation du codeur, en regardant l'arbre moteur (à gauche, lorsque la rotation du moteur est vers la droite)*

La résolution de la simulation du codeur peut être réglée si l'on utilise un résolveur. Lorsque l'on utilise des capteurs incrémentaux, la résolution correspond à celle du codeur raccordé. Aucune impulsion zéro n'est émise avec des codeurs du type G2-G6.

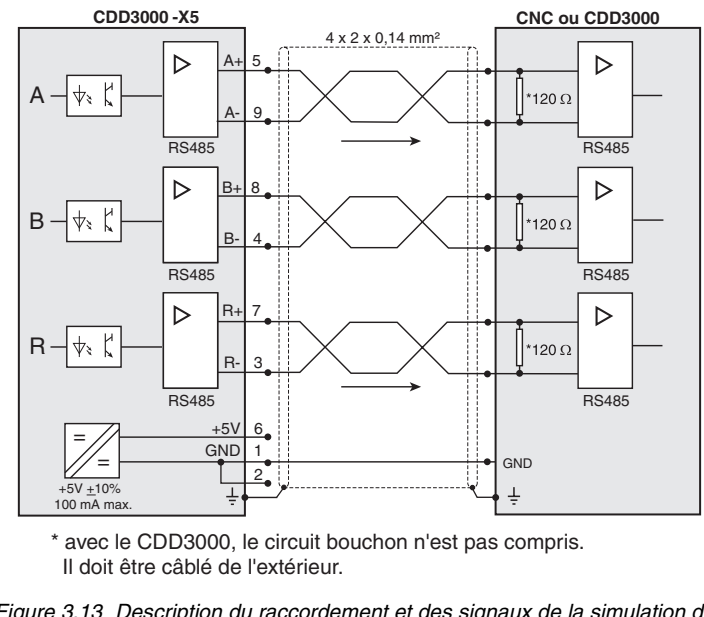

*Figure 3.13 Description du raccordement et des signaux de la simulation du codeur*

#### **Spécification électrique**

Interface : RS422 Section de câble recommandée >0,14 mm² (p. ex. 3x2x0,14 mm²) Longueur de câble maxi 10 m Fiche de connexion : D-SUB 9 pôles, douille

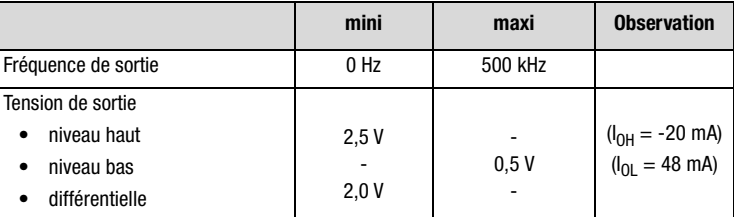

*Tableau 3.5 Spécification électrique de la simulation du codeur*

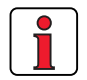

La commande raccordée à la simulation du codeur doit pouvoir traiter les fréquences de sortie de la simulation.

Example: 
$$
f = \frac{3000 \text{min}^{-1} \cdot 2048 \text{Impulse}}{60 \text{min}^{-1} \text{s}} = 102, 4 \text{kHz}
$$

**1**

**2**

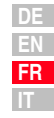

# **LUST**

**3.9.2 Codeur externe** | On peut configurer l'entrée connecteur Sub-D X5 en entrée pour un codeur incrémental externe.Cette entrée peut également être, soit la sortie émulation codeur d'un autre variateur, soit les éléments venant d'un moteur pas à pas. La forme du signal doit être conforme à la figure ci dessous:

• aux **signaux de codeur incrémentalA/B** soit

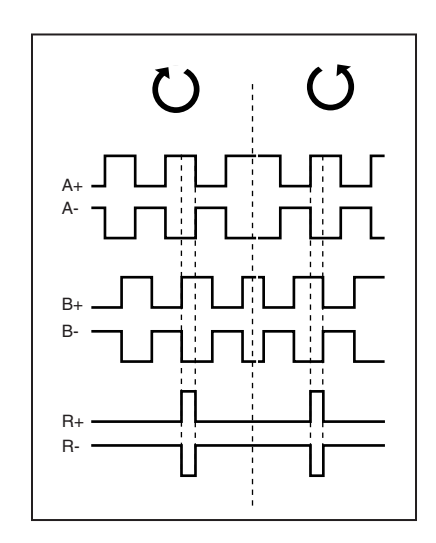

• aux **signaux de direction par impulsions** lorsqu'une commande de moteur pas-à-pas est raccordée.

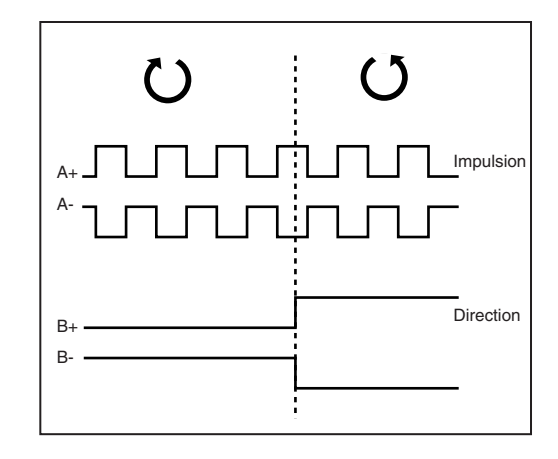

L'analyse des signaux peut être paramétrée en ce qui concerne le type d'impulsions, le nombre de points et le ratio.

#### **3 Installation**

## **LUST**

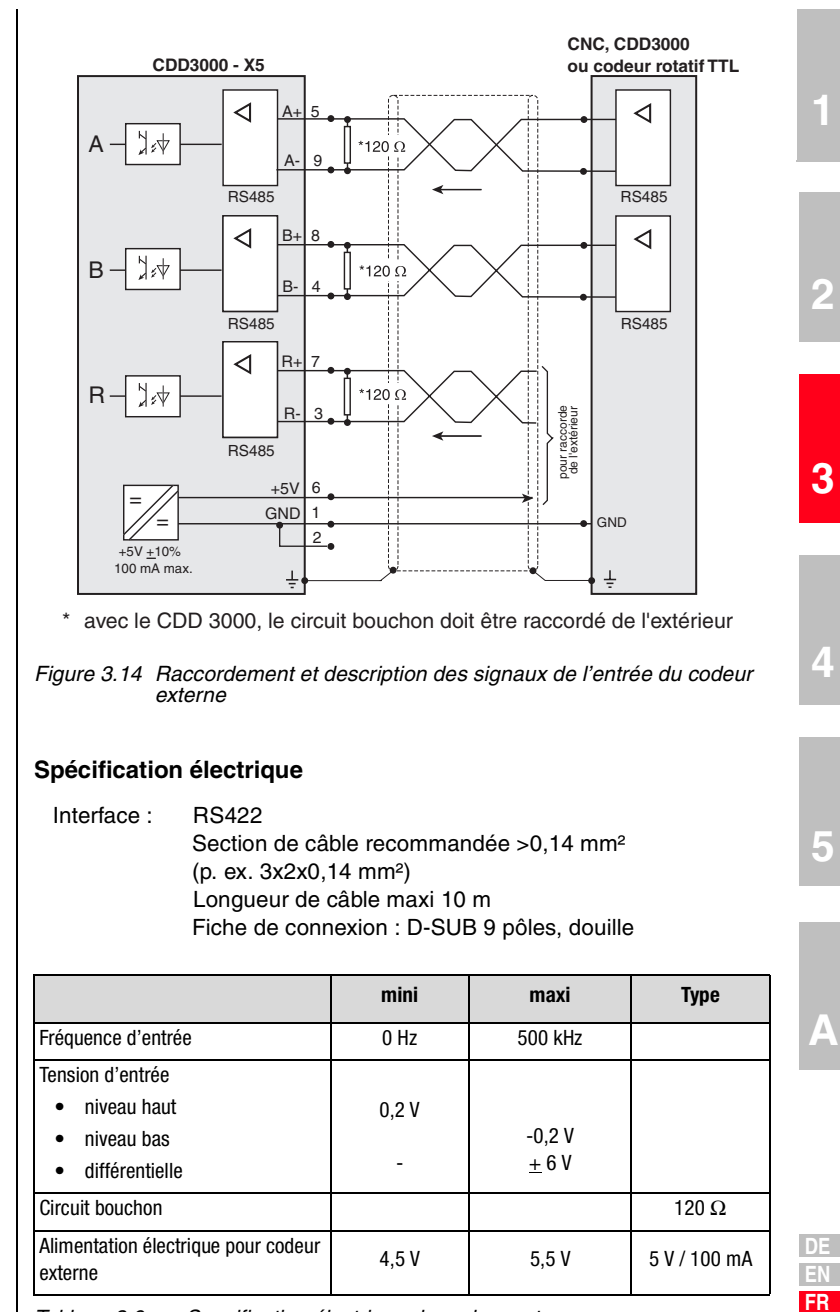

*Tableau 3.6 Specification électrique du codeur externe*

## l I IST

#### **3 Installation**

*Codeur externe HTL* Un codeur externe avec niveau HTL(24V) peut être raccordé, alternativement, à la borne de commande X2. Pour ce faire, les entrées numériques ISD03 et ISD04 sont utilisées.

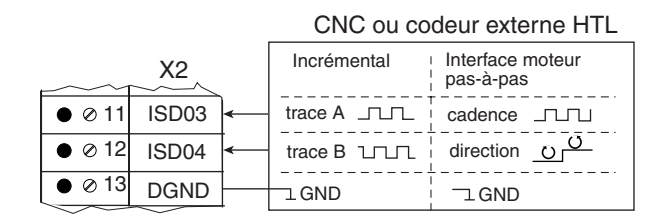

Vous trouverez la spécification des entrées numériques de la borne de commande X2 au chapitre 3.8 " Raccordements de commande ".

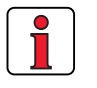

**Remarque :** Lorsqu'un codeur externe HTL est utilisé, l'émulation du codeur ainsi que l'entrée X5 du codeur externe sont désactivées.

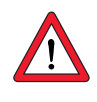

*codeur rotatif TTL* Il est également possible de connecter un codeur rotatif avec niveau TTL à l'entrée X5 du codeur pilote. L'affectation de connexion se trouve dans la fig. Figure 3.14 .

> **Attention :** Pour utiliser un servomoteur synchrone avec codeur rotatif TTL, il est nécessaire d'entreprendre en supplément le paramétrage de la détection de commutation (vous trouverez d'autres informations dans le manuel d'applications CDD3000). Ce réglage n'est pas nécessaire pour les moteurs asynchrones.